# Gerenciar Opções do Portal de Voz

### **Contents**

**Introdução** Pré-requisitos **Requisitos** Componentes Utilizados Informações de Apoio Opções ao acessar o Portal de voz do usuário Portal de Voz do Local Portal de voz do usuário Informações Relacionadas

### Introdução

Este documento descreve as opções do Portal de Voz do Local e o fluxo para configurar cada uma.

### Pré-requisitos

#### **Requisitos**

A Cisco recomenda que você conheça estes tópicos:

- Portal de Voz do Local
- Configuração do recurso de correio de voz do usuário

#### Componentes Utilizados

As informações neste documento são baseadas nestas versões de software e hardware:

- Webex Calling
- Local de chamada do Webex

As informações neste documento foram criadas a partir de dispositivos em um ambiente de laboratório específico. Todos os dispositivos utilizados neste documento foram iniciados com uma configuração (padrão) inicial. Se a rede estiver ativa, certifique-se de que você entenda o impacto potencial de qualquer comando.

### Informações de Apoio

O Voice Portal fornece um ponto de entrada para que os usuários finais acessem, usem e

configurem serviços por meio de qualquer interface de telefone, como Voice Messaging e Personalized Name Recording. O portal de voz também pode ser usado para gravar saudações do atendimento automático (AA) remotamente. O portal de voz pode ser acessado de qualquer telefone. Cada parte usa sua própria senha configurável para acessar seu respectivo menu de serviços.

### Opções ao acessar o Portal de voz do usuário

Portal de Voz do Local

Para entrar no Location Voice Portal:

Etapa 1. Discar o número ou ramal do Portal de Voz

Etapa 2. Insira o prompt do Voice Portal e pressione \*

Etapa 3. Insira sua ID de caixa de correio, o ramal do Portal de Voz ou o número de telefone seguido de #

Etapa 4. Insira o prompt da senha, insira a senha do Voice Portal Admin seguida por #

Opções de IVR (Resposta de Voz Interativa):

- (1) Saudação do atendimento automático (se o seu local tiver mais de um atendimento automático configurado, a saudação solicitará: Insira o número do atendimento automático seguido de #. Introduza o número de telefone ou o ramal atribuído ao AA que pretende modificar.)
	- (1)Saudação para horário comercial
	- (2)Saudação fora do horário comercial
- (2) Configuração da marca
	- (1) Saudação do portal de voz
		- (1) Gravar nova saudação no portal de voz
		- (2) Ouvir a saudação atual do portal de voz
		- (3) Reverter para a saudação padrão do portal de voz
	- (2) Saudação de mensagem de voz
		- (1) Gravar nova saudação no portal de voz
		- (2) Ouvir a saudação atual do portal de voz
		- (3) Reverter para a saudação padrão do portal de voz
- (8) Senha
- (9) Sair

Este diagrama mostra o fluxo completo do Portal de Voz do Local.

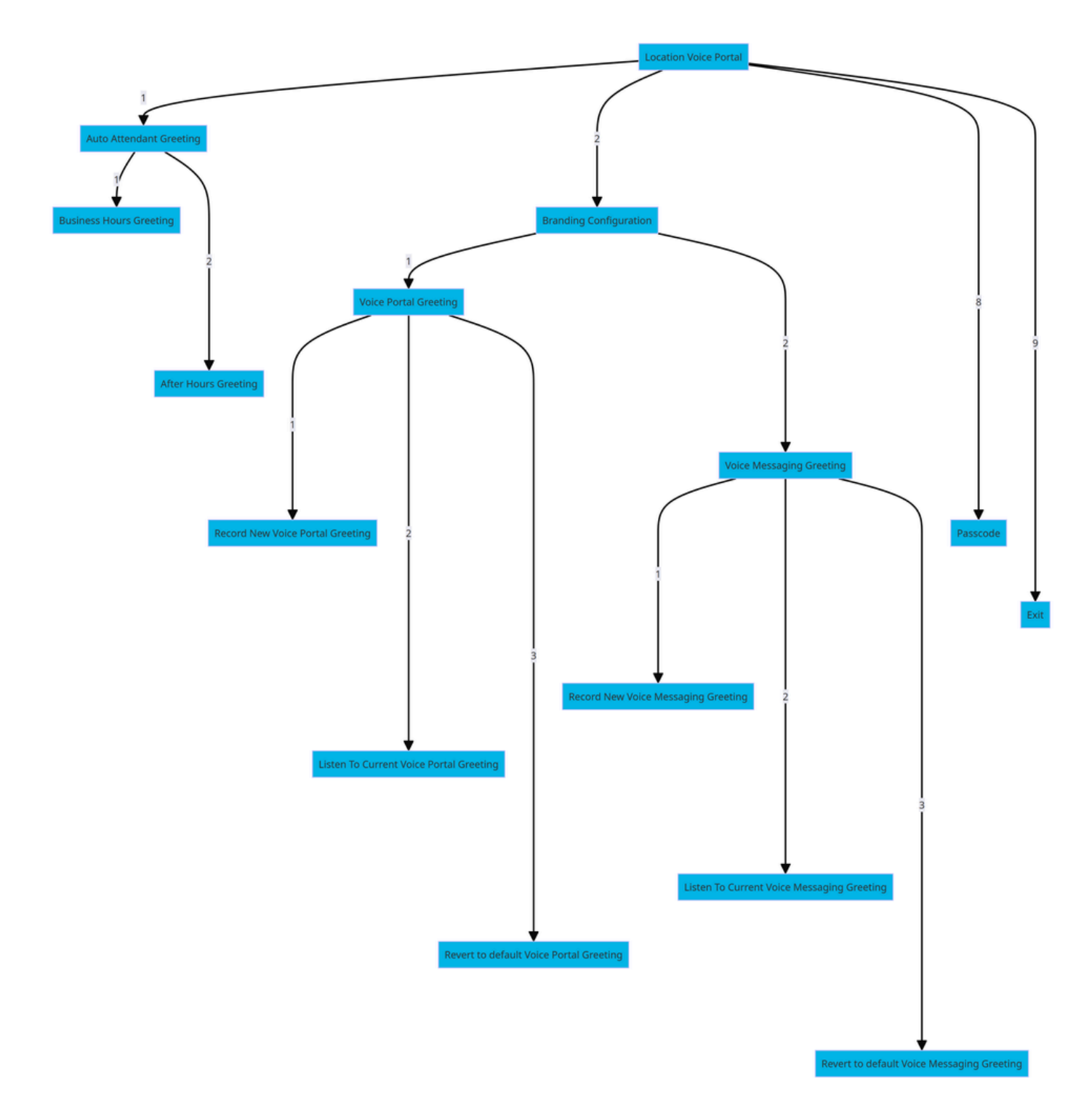

Árvore de Comandos de Menu

Portal de voz do usuário

Para entrar no portal de voz do usuário:

Etapa 1. Ligue para o portal de voz.

Etapa 2. Insira sua ID de caixa de correio (normalmente, o ramal do usuário), seguida pela tecla sustenido (#).

Etapa 3. Insira sua senha.

Etapa 4. O prompt para as opções de menu do correio de voz é iniciado.

Opções IVR:

- (1) Sistema de mensagens de voz
- (3) Saudações
	- Nome personalizado
		- (1) Registrar novo nome personalizado
		- (2) Ouça O Nome Personalizado Atual
		- (3) Excluir nome personalizado
	- (7) Assentos/Hotelaria flexíveis
		- (1) Verificar o status do host
		- (2) Associar ao anfitrião
		- (3) Desassociar do host
		- (4) Desassociar do host remoto
	- (8) Senha
	- (9) Sair do portal de voz

Este diagrama mostra o fluxo completo do usuário Voice Portal.

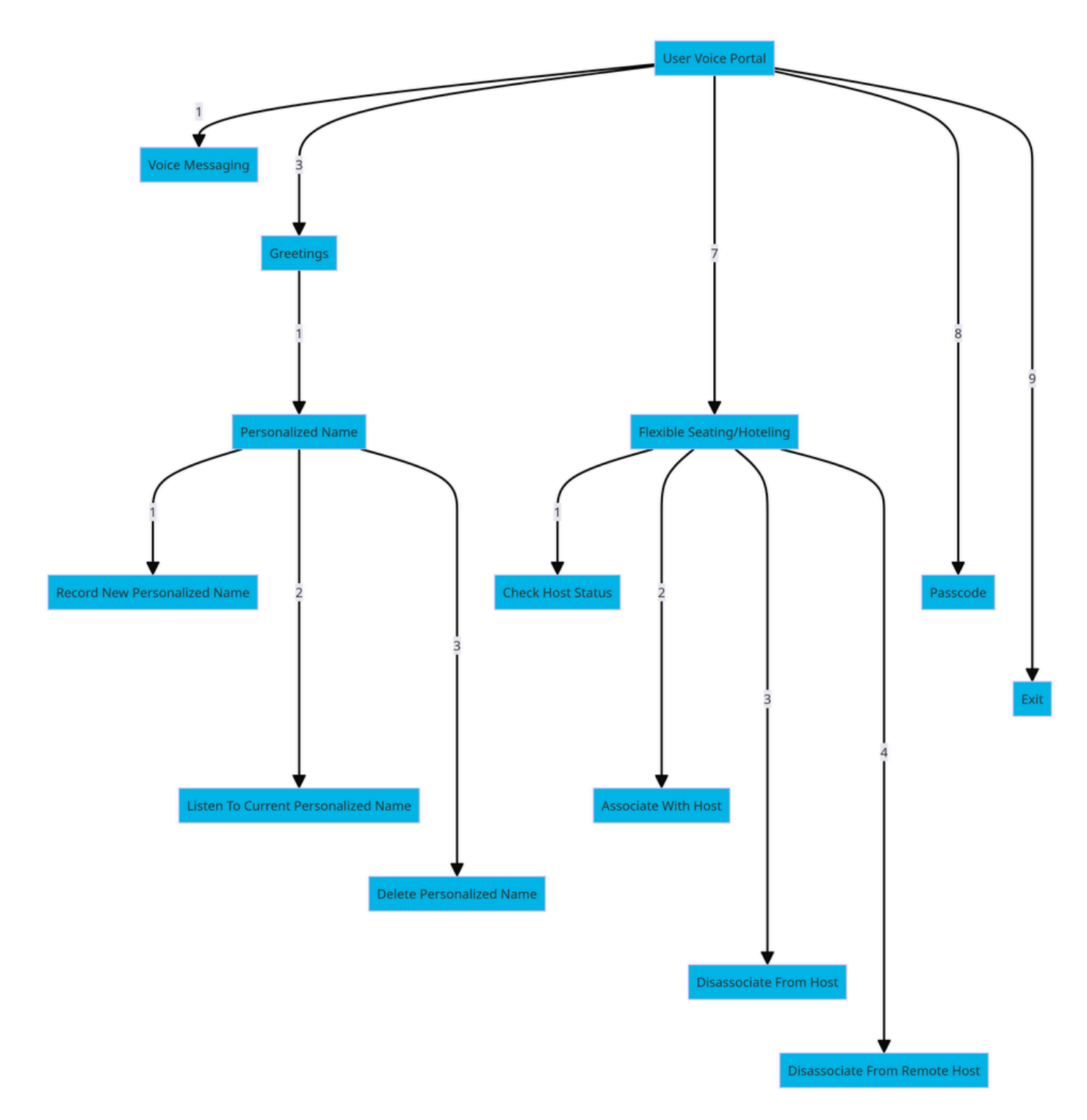

Árvore de Comandos de Menu

## Informações Relacionadas

• [Configurar suas definições de correio de voz](https://help.webex.com/en-us/article/fdkhld/Configure-your-voicemail-settings)

#### Sobre esta tradução

A Cisco traduziu este documento com a ajuda de tecnologias de tradução automática e humana para oferecer conteúdo de suporte aos seus usuários no seu próprio idioma, independentemente da localização.

Observe que mesmo a melhor tradução automática não será tão precisa quanto as realizadas por um tradutor profissional.

A Cisco Systems, Inc. não se responsabiliza pela precisão destas traduções e recomenda que o documento original em inglês (link fornecido) seja sempre consultado.